为不断优化服务手段、提升服务效能,方便老年人办理公交卡,漯河市公交 集团通过支付宝APP正式推出老年卡【线上办理】业务。

用户可以通过支付宝小程序,进入该功能进行申领操作,方便用户进行申领 ,具体操作如下:

第一步

打开手机支付宝,并在"支付 宝"首页搜索"**漯河出行服务大厅**"。点击进入该功能。

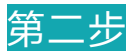

点击"漯河出行服务大厅"小程序,进入"漯河出行服务大厅"主页面,点 击"**老年卡申领**",再点击"申请老年卡"确定申领。

第三步

1.办理类型:"**本人办理**"和"**代他人办理** "两种类型,请根据实际情况选择。

2.卡类型:年满60-69周岁的老年 人选择**敬老卡**,年满70周岁的老年人选择**爱心卡**。

3.申办人信息:上传申领人**身份证**或**居住证**正反两面。

4.手动填写申领人姓名、性别、手机号、身份证号,请正确填写并核对填写 信息,保证信息准确无误。

5.点击电子照片"+",上传一寸白底电子证件照。

6.添加收货地址:点击添加收货地址,进入新增收货地址页面,请真实详细 填写本页内容,防止卡片丢失,填写完毕后,点击保存后选择收货地址。

来源:漯河公交